[Tacacs](https://zhiliao.h3c.com/questions/catesDis/124) **[韦家宁](https://zhiliao.h3c.com/User/other/45926)** 2020-05-20 发表

## 组网及说明

本案例使用S3110交换机部署hwtacacs,与IMC TAM进行联动,达到安全管理设备的效果。 IMC版本为PLAT 7.3 E0506P03

S3110版本信息如下:

H3C Comware Platform Software Comware Software, Version 5.20.99, Release 1106 Copyright (c) 2004-2015 Hangzhou H3C Tech. Co., Ltd. All rights reserved. H3C S3110-26TP uptime is 0 week, 0 day, 2 hours, 50 minutes

H3C S3110-26TP 128M bytes DRAM 32M bytes Flash Memory Config Register points to Flash

Hardware Version is REV.A Bootrom Version is 110 [SubSlot 0] 24FE+2GE Combo Hardware Version is REV.A

## 配置步骤

IMC TAM部署有如下要点: 1、授权场景条件: 设备区域管理、设备类型管理、授权时段策略管理 2、授权命令配置: Shell profile配置、命令集配置 3、设备管理: 配置共享密钥、绑定设备区域、绑定设备类型 4、添加用户名、密码

交换机部署hwtacacs

配置关键点

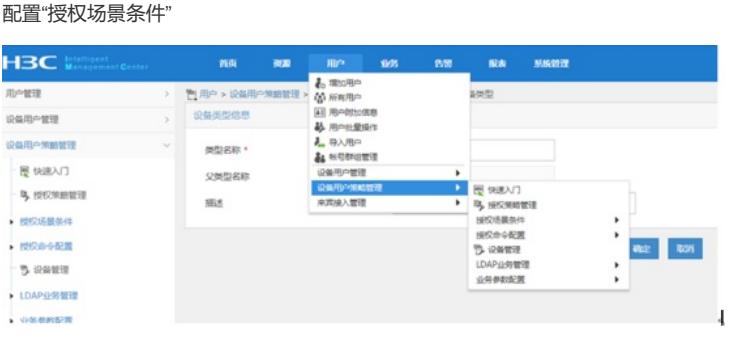

#### 添加"设备区域管理"

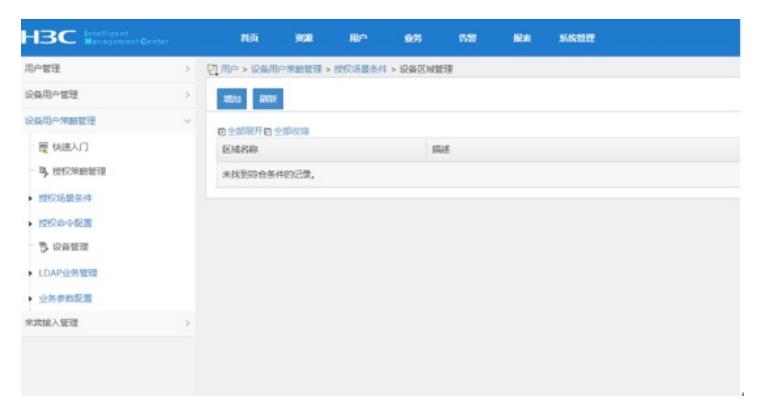

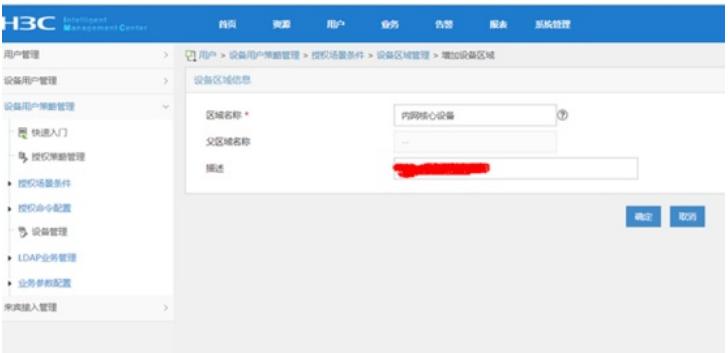

## 设置"设备类型管理"

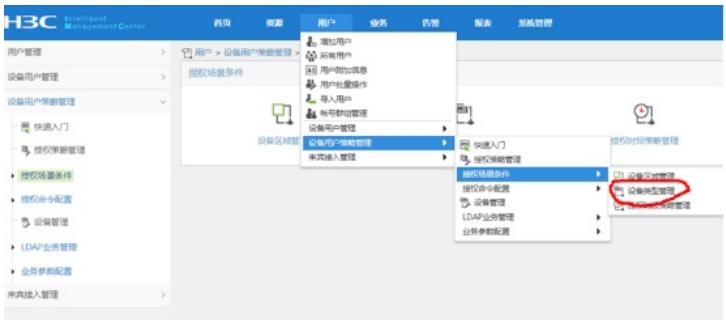

## 增加

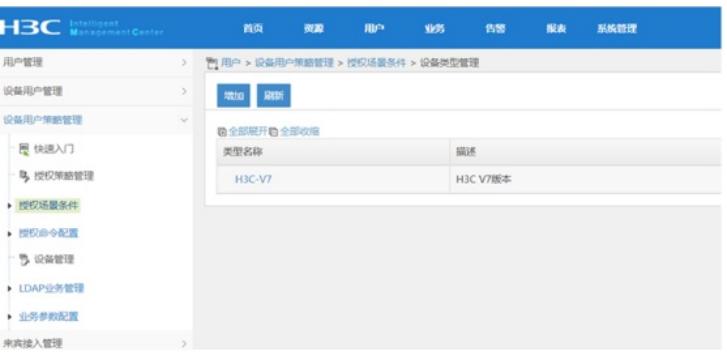

#### 设置"授权时段策略管理"

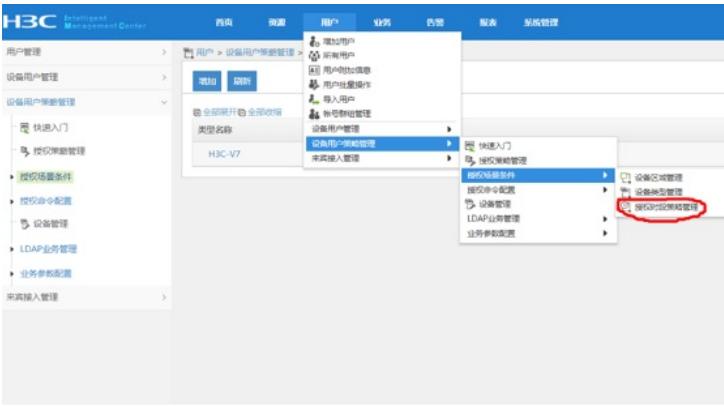

增加,设置"授权时段策略名称"、"生效时间"、"失效时间"

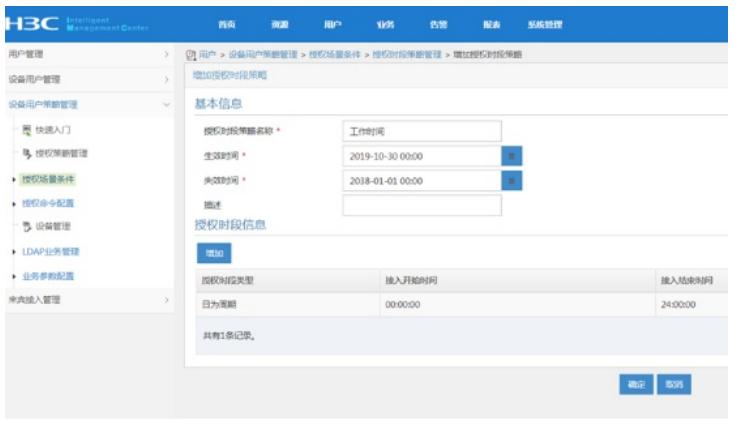

#### 设置"授权命令配置"-"shell profile配置"

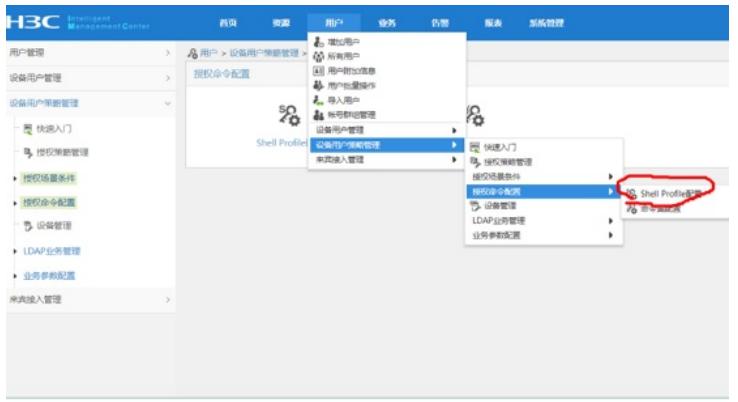

设置"shell profile名称"-"授权级别"

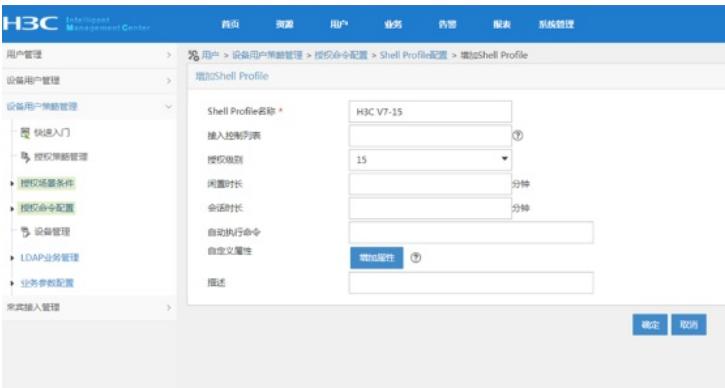

## 设置"命令集配置"

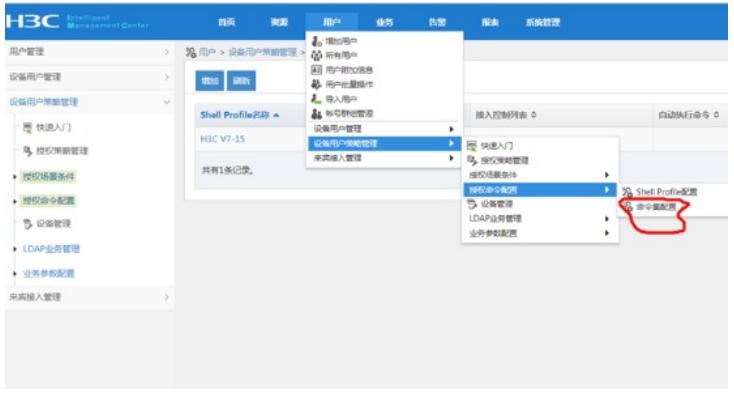

设置"命令集名称"、"缺省授权方式"

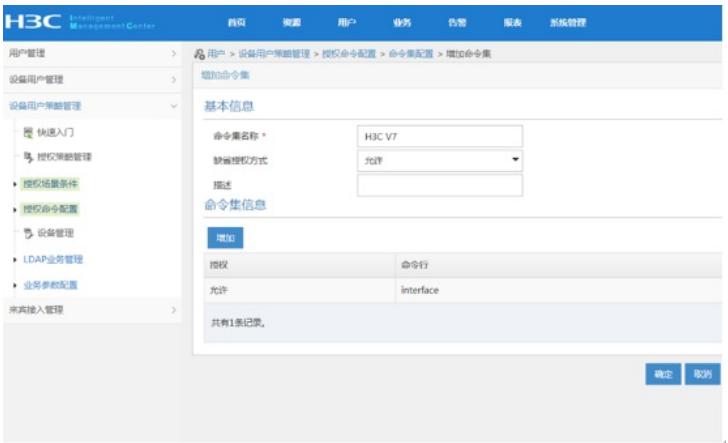

### 配置"设备管理"

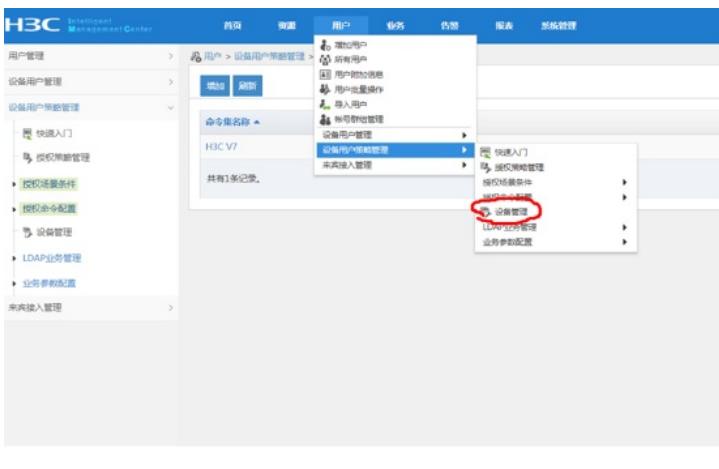

增加设备,设置"共享密钥"、"确认共享密钥",绑定"设备区域"、"设备类型"

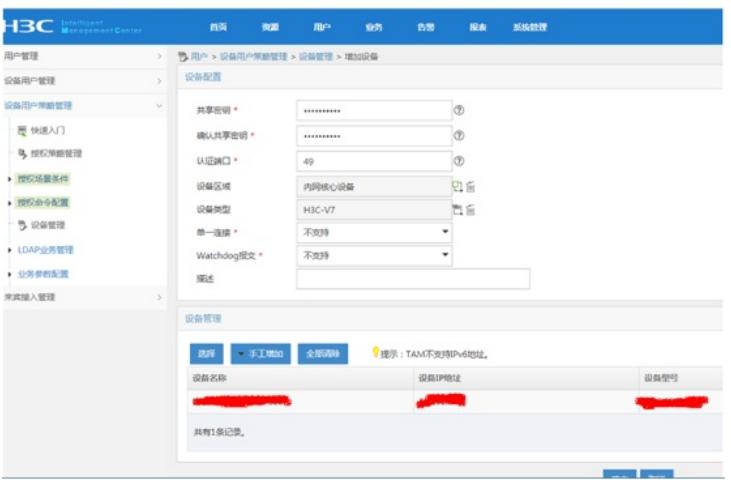

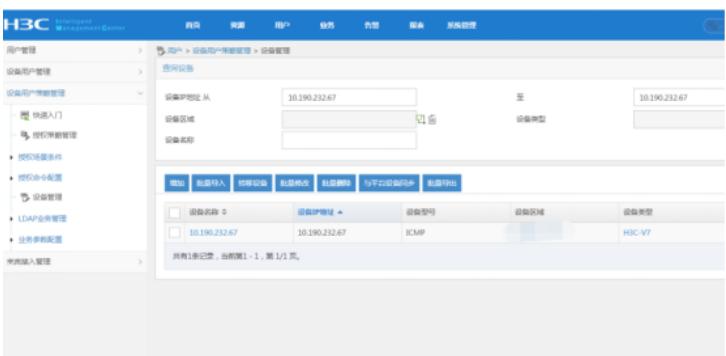

配置"授权管理"

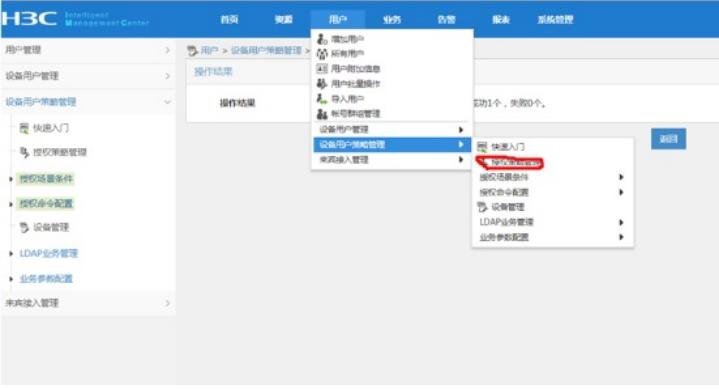

绑定"设备区域"-"设备类型"-"授权时段"-"shell profile"-"授权命令集"

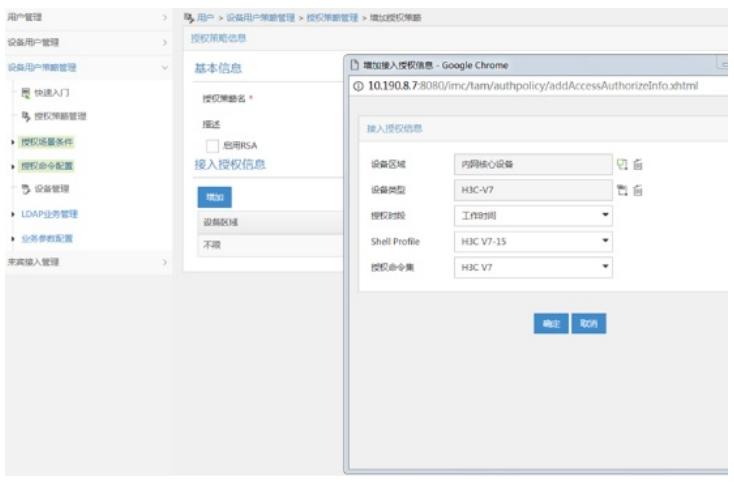

配置"用户设备分组",设置"分组名称"-"授权策略"

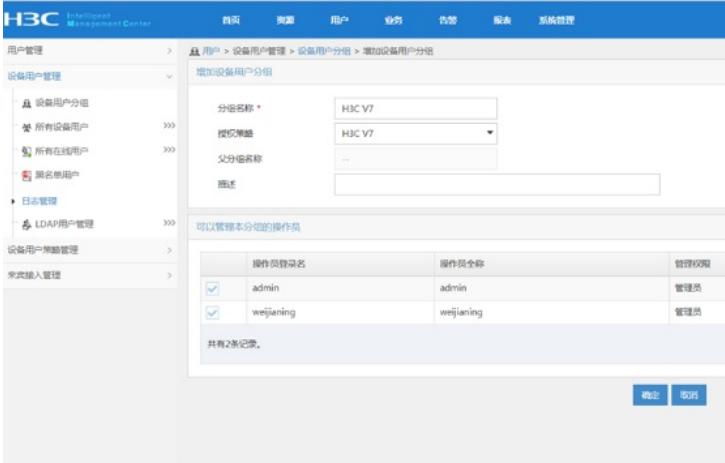

设置"设备用户管理"-"所有设备用户"

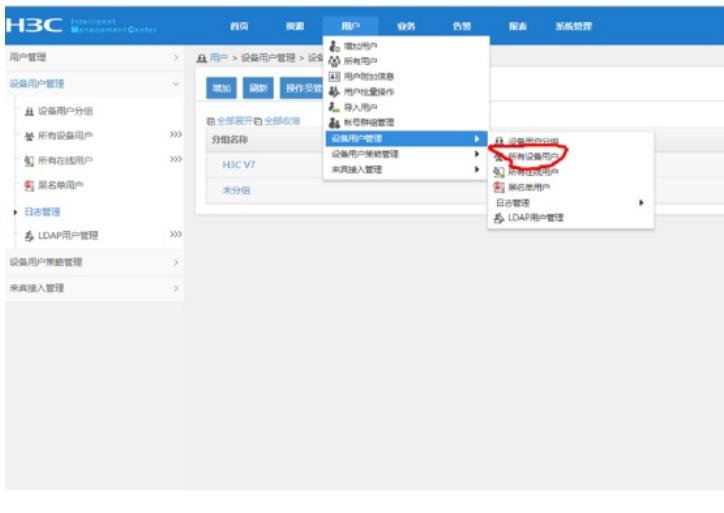

设置"账号名"-"登陆密码"-"登陆密码确认"-"设备用户分组"-"用户的授权策略"

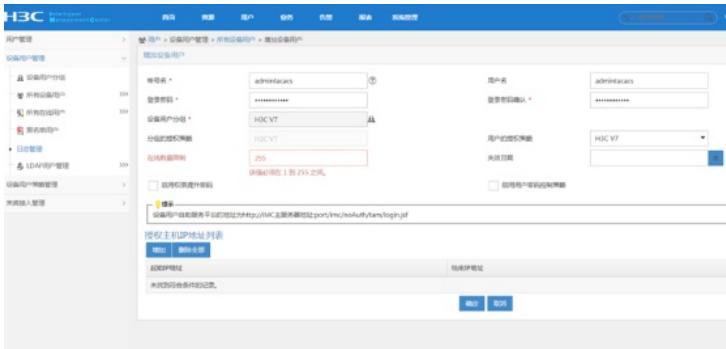

S3110 hwtacacs部署:

hwtacacs scheme shebeiguanli primary authentication 10.190.8.7 primary authorization 10.190.8.7 primary accounting 10.190.8.7 key authentication nnhwtacacs key authorization nnhwtacacs key accounting nnhwtacacs user-name-format without-domain nas-ip 10.190.232.67

domain tamdm

authentication login hwtacacs-scheme shebeiguanli local authorization login hwtacacs-scheme shebeiguanli local accounting login hwtacacs-scheme shebeiguanli local authorization command hwtacacs-scheme shebeiguanli local accounting optional quit

local-user admin service-type terminal ssh quit

user-interface vty 0 15 authentication-mode scheme command accounting command authorization quit

查看hwtacacs显示信息:

#### dis hwtacacs

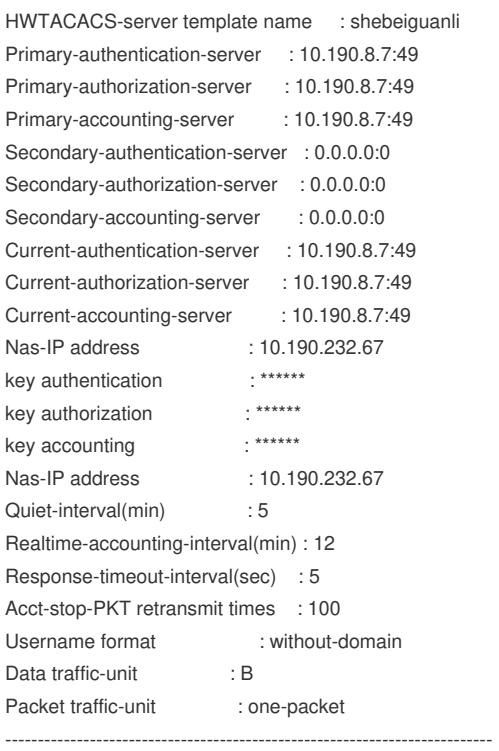

---------------------------------------------------------------------------

Total 1 HWTACACS scheme(s).

# 查看domain的显示信息:

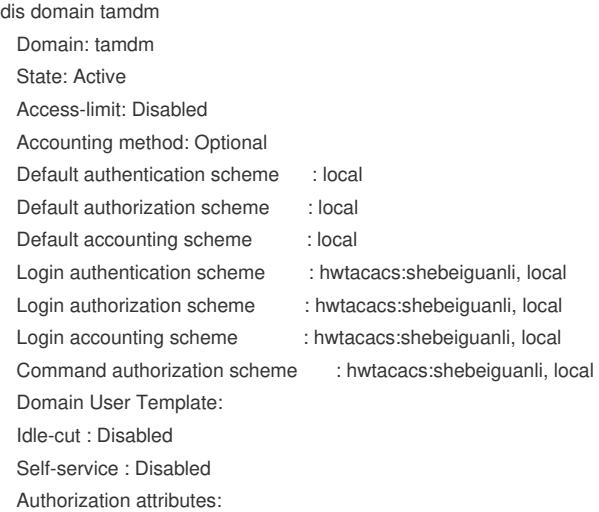

至此, S3110交换机hwtacacs典型组网配置案例已完成!